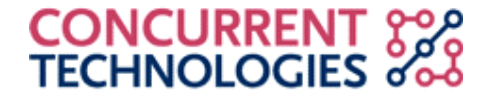

Concurrent Technologies Plc. Application Engineering Technical Reference Remote Booting Linux on Intel Processors (CERN Variant)

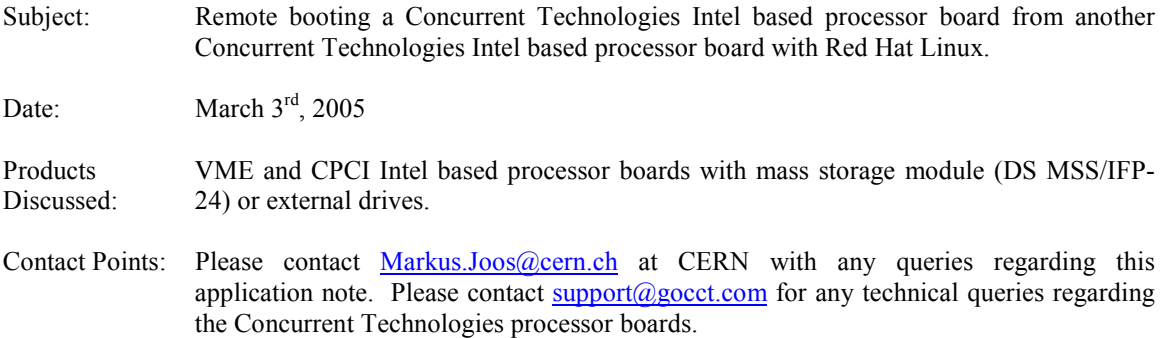

# **Overview**

The Concurrent Technologies VME and CPCI processor boards are designed using standard architecture based on the Intel Pentium, Pentium II, and Pentium III processors. Our processor boards support many standard operating systems designed to run on the Intel platforms, including Linux.

This application note outlines a procedure for remote booting a diskless *Client* with Linux from a Linux disk based Server over a network. Two network boot methods are described along with several methods of providing a root file system to the diskless Client.

The procedure discussed in this application note has been performed on the following systems and combination there of:

- 1. Two PP CP2/P3x Pentium III processor boards, one with an external EIDE Hard Drive and CDROM attached.
- 2. Two VP 101/01x Pentium III processor boards, one with an external EIDE Hard Drive and CDROM attached.
- 3. Two VP 110/01x Pentium III processor boards, one with an external EIDE Hard Drive and CDROM attached.
- 4. Two VP 315/02x Pentium M processor board.

And, can be applied to all variants of the product families in the above list.

# Materials Used

The installation of a Linux Boot server and Client requires the following materials:

- One Concurrent Technologies processor board, to be the Server
- One or more Concurrent Technologies processor boards, to be the Clients
- Concurrent Technologies mass storage module or external drive
- IDE CD-ROM (if using external drive)
- Floppy drive
- Either Red Hat Linux 7.1, 7.2, 7.3, 8.0, 9.0, RHE3
- Network connection between the Client and Server boards
- Keyboard, mouse and monitor

# Hardware Set-up

Hardware set-up is quite simple. Just plug the Concurrent Technologies processor boards into a chassis. If using external drives, connect the P2 breakout (if using a VME board) or the transition module (if using a CPCI board) to the slot corresponding to the Server processor board at the back of the chassis and plug in the hard drive, CD-ROM, and floppy drive using a ribbon cable.

If using a mass storage module on VME, just slide the mass storage module in next to the Server processor board and plug a ribbon cable into the back of the chassis connecting the two boards.

Plug in the mouse, keyboard, and monitor and connect both boards to the local network.

# Discussion

This application note assumes the client system is self-contained and does not have any external drives attached. The examples below assume the Server has an IP address of 192.67.84.170, as depicted in the figure below.

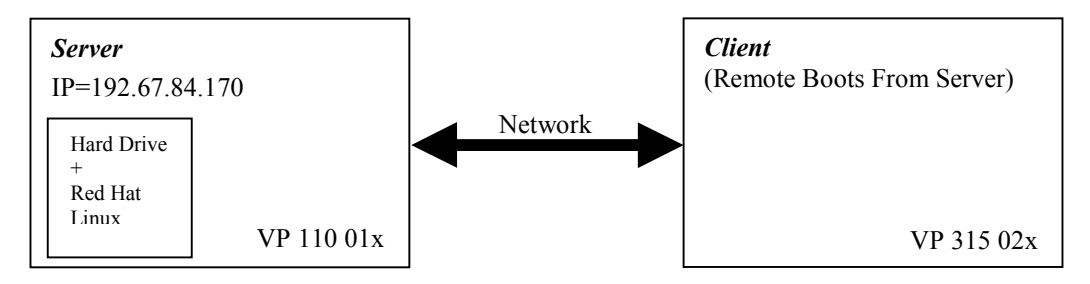

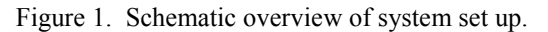

# Installing and Configuring the Linux Server Tools on the Server

- 1. If Linux is not already installed on the workstation then install Red Hat Linux; see the Concurrent Technologies application note entitled "Red Hat Linux 7.1, 7.2, 7.3 and 8.0 Installation" for instructions on how to do this.
- 2. Login to the Server as root.
- 3. The standard installation of Red Hat Linux will not include the server tools required to perform a network boot. A few additional tools need to be installed, a DHCP server, a TFTP server and some Etherboot utilities. At CERN all the rpm packages are available from "/afs/cern.ch/project/linux/redhat/cern/7.3.1/i386/RedHat/RPMS/". Type the following in a shell to set the RPMSHOME environment variable,
	- "declare RPMSHOME= /afs/cern.ch/project/linux/redhat/cern/7.3.2/i386/RedHat/RPMS/"
- 4. To install the TFTP server Type the following commands,
- Install the TFTP server,
	- "rpm -ivh \$RPMSHOME/tftp-server-0.28-\*.i386.rpm"
- While we are here, install some nice utilities that convert files from DOS to Unix format<sup>1</sup>, "rpm -ivh \$RPMSHOME/dos2unix\*.i386.rpm"
- 5. To install the DHCP server download the latest server from ftp://ftp.isc.org/isc/dhcp/ and then download the software to the Red Hat machine and type the following,
	- "gzip -d dhcp-latest.tar.gz" #Uncompress the DHCP server file
	- "tar -xf dhcp-latest.tar" #Untar server file, which creates a DHCP directory
	-
	- "cd dhcp-3.0pl1" #Change into this directory
		- "./configure" #Run the configurations script
	-

{

- "make" #Make the server
- 
- "make install" #Install the server

NOTE: Should the DHCP server report either that CONFIG\_PACKET or CONFIG\_FILTER have not been included in the kernel you will need to include these options in the server kernel and recompile. Select "Network Options" and include "Packet Socket" and "Socket Filtering" from the kernel configuration menu.

- 6. When the Client attempts to perform a network boot it will first call for an IP address. This request will either be formatted as a BOOTP request in the case of an Etherboot boot or a DHCP request in the case of a PXE boot. The DHCP server may answer both these requests. To configure the DHCP server type the following,
	- Create a required empty file, "echo > /var/state/dhcp/dhcpd.leases"
	- And create the file "/etc/dhcpd.conf" containing the following,

```
default-lease-time 600;
max-lease-time 7200;
ddns-update-style ad-hoc;
subnet 192.67.84.0 netmask 255.255.255.0
```

```
host client1
{
        hardware ethernet 00:40:9E:00:FF:F0;
        fixed-address 192.67.84.171;
```

```
server-name "192.67.84.170";
             option host-name "Client1"
             option dhcp-message
             "192.67.84.170:/home/ClientLocalRootFs/client1/home";
             #Checks vendor class for a PXE Client.
             if substring (option vendor-class-identifier,
             0, 9) = "PXEClient"
             {
                     filename "pxelinux.0";
 }
             else
             {
                    filename "LinuxBootImage.nbi";
```
-

<sup>&</sup>lt;sup>1</sup> This utility will already be installed on a CERN workstation.

```
}
       }
      host client2
       {
              hardware ethernet 00:40:9E:00:FF:F1;
              fixed-address 192.67.84.172;
              server-name "192.67.84.170";
              option host-name "Client2"
              option dhcp-message
              "192.67.84.170:/home/ClientLocalRootFs/client2/home";
              #Checks vendor class for a PXE Client.
              if substring (option vendor-class-identifier,
              0, 9) = "PXEClient"
              {
                      filename "pxelinux.0";
 }
              else
              {
                     filename "LinuxBootImage.nbi";
              }
       }
```
• To have the DHCP server start automatically next time the system boots edit the "/etc/rc.d/rc.local" file and include "dhcpd" in the last line of the file.

The "dhcpd.conf" file above assigns a unique IP address to each client based on the clients Ethernet, or MAC address. In this case the Client1 will be served an IP address of 192.67.84.171 for network boot purposes and told that the server serving its boot image is 192.67.84.170 and its boot image name is "LinuxBootImage.nbi". The option statements provide additional information to a DHCP client, and will be explained and used later.

- 7. By default the Red Hat firewall is configured to deny DHCP packets. However, the firewall may be configured to allow DHCP packets and NFS packets, see the "ipchains" and or the "iptables" manual for how to configure the firewall. For the purposes of this application note we assume the firewall is correctly configured or disabled. To disable the firewall type the following,
	- "chkconfig ipchains off"

}

• "chkconfig iptables off"

To enable the firewall at boot time again type, "chkconfig ipchains on" and or "chkconfig iptables on"

- 8. In addition to the IP address returned to the Client by the DHCP server, the DHCP server will also inform the Client the name and location of its boot image. The boot process on the Client uses this information to request its boot file via TFTP; a TFTP server answers this request. To enable the TFTP server edit the "/etc/xinetd.d/tftp" file so that the "disable = yes" option reads "disable = no". Create the default TFTP working directory "mkdir /tftpboot"
- 9. An NFS server will be required for the NFS examples later in the application note. To install follow these commands<sup>2</sup>,

-

<sup>&</sup>lt;sup>2</sup> The NFS server will already be installed on a CERN workstation

- Install the NFS utilities,
	- "rpm –ivh \$RPMSHOME/nfs-utils-0.3.3-\*.i386.rpm"
- To have the NFS start on boot type "chkconfig nfs on".
- 10. Create the NFS exports file "/etc/exports" with the following lines,

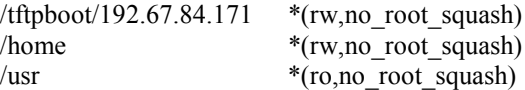

NOTE1: This informs the NFS server the directories that maybe accessed using NFS, the \* option informs the NFS server that anyone may access these directories. For security reasons, this should never be done in practice. Please read the Linux NFS manuals for more details about the NFS server.

NOTE2: It has been noticed that the NFS server supplied with Red Hat may not behave as expected when first run. If you experience problems with NFS, i.e. unable to mount exported NFS directories it maybe that the NFS server has stopped responding, in which case the server needs to be restarted, to do this type,

"service nfs restart" If any [FAILED] response is given, then NFS was broken!

- 11. Installing the Etherboot utilities. Download the "mknbi" utility from http://sourceforge.net/projects/etherboot Choose to download the RPM version. Download the RPM to the Red Hat Server machine and type,
	- "rpm -ivh mknbi-1.4.4-1.noarch.rpm" #Installs the MKNBI utilities
- 12. Installing the PXE utilities. In this application note we have chosen to use the SysLinux PXE boot loader. Download the latest SysLinux source code from http://www.kernel.org/pub/linux/utils/boot/syslinux/ and copy it to the root directory on the Red Hat Server machine. The "nasm" compiler is required to compile SysLinux, the latest RPM binary version can by obtained from http://sourceforge.net/projects/nasm Copy this to the root directory on the Red Hat Server machine. Type the following:
	- $\bullet$  " cd /root"
	- "rpm -ivh nasm-0.98.38-1.i386.rpm"  $\#$  Install the NASM compiler
	- "gzip -d syslinux-2.11.tar.gz"
	- "tar -xf syslinux-2.11.tar"
	- "cd syslinux-2.11"
	- Edit the file "pxelinux.asm" and search for the following lines,

```
\cdot ; Initialize screen (if we're using one)
\cdot
```
And add the following two lines immediately after semicolon, and save the file,

```
mov ax,0003h ; Set video mode to text 80x25 16 colours<br>int 10h ; And clear the screen
                   ; And clear the screen
```
- "make clean"
- "make pxelinux.0"  $\#$  Make the patched PXE boot loader
- 13. Copy the PXE boot loader from the syslinux directory to /tftpboot,
- "cp /root/syslinux-2.11/pxelinux.0 /tftpboot"
- 14. The Syslinux boot loader will look for a client's configuration file in the "/tftpboot/pxelinux.cfg" directory. The LILO style configuration file tells the boot loader, among other things, where the client's kernel, and root file system file, if any, is located. A client's configuration file name is derived from the client's IP address, by converting the dot decimal IP address to its hex equivalent, in this case 192.67.84.171 is the dot decimal address that converts to 192=C0h, 67=43h, 84=54h and 171=ABh giving the file name C04354AB. The file name for 192.67.84.172 will be C04354AC. Please read the Syslinux documentation in "/usr/doc/syslinux-1.72" for further information.

NOTE: As a convenience the following script file will perform the above conversion automatically, cut and past the following into the file "/usr/bin/dotIP2hex" and "chmod 755 /usr/bin/dotIP2hex"

```
#!/bin/sh
```

```
if [ $# != 1 ]
then
      echo Usage: $0 '< IP number in dotted decimal notation i.e. 192.168.0.1'>'
      exit 1
fi
```
echo \$1 | awk -F "." '{printf("HexIP=0x%02X%02X%02X%02X\n", \$1, \$2, \$3, \$4)}'

- 15. Create a PXE configuration directory and client configuration file,
	- "mkdir /tftpboot/pxelinux.cfg"
	- Cut And Paste the following and save to the files "/tftpboot/pxelinux.cfg/C04354AB" and "/tftpboot/pxelinux.cfg/C04354AC"

PROMPT 1 TIMEOUT 100 DEFAULT linux LABEL linux KERNEL bzImage APPEND initrd=rootfs.gz root=/dev/ram rw

16. All the server tools and boot image utilities have now been installed and are ready for use. Reboot. The DHCP, TFTP, and NFS servers will start automatically.

# Configuring the Client Kernel

This section outlines the kernel options that are required to make the Client kernel suitable for network booting.

- 1. The source for the kernel in not installed as standard, type the following commands to install the kernel,
	- Install the kernel source, "rpm -ivh \$RPMSHOME/kernel-source-2.4.\*.i386.rpm"
- 2. Next we configure a basic kernel for the client based on the default settings,
	- Change in to the Linux source directory, "cd /usr/src/linux-2.4"
	- Ensure the source tree is clean, "make mrproper"
	- Edit the Makefile and change the EXTRAVERSION  $=$   $\langle x \rangle$  to "EXTRAVERSION= $\langle x,x \rangle$ Client", where the  $\langle x,x \rangle$  is the original content, if any.
	- Cut and Paste the client kernel configuration file at the end of this document and save it to the file "/usr/src/kernel-2.4/.config", ensure that the file is in Unix format by typing "dos2unix /usr/src/kernel-2.4/.config"
	- The kernel configuration file you have just copied and will use to compile the Client kernel has some features enabled to allow the kernel to be used on a diskless client. These features are described below.
		- Module support has been removed from the kernel. Select "Loadable module support" and exclude the "Enable loadable module support" option.
		- IP autoconfiguration options have been enabled, allowing the kernel to auto configure the network adapters IP address. Select "Networking options" and include the "IP: Kernel level autoconfiguration" option into the kernel and also the "IP: DHCP support" option into the kernel.
		- Root file system NFS options have been enabled. Select "File systems" and then "Network file systems" and include the "NFS file system support" option and the "Root file system on NFS" option that appears below the "NFS file system support" option. If the "NFS file system support" option is already included and you do not see the "Root file system on NFS" option below then exclude and then include the "NFS file system support" option and it should appear.
		- RamDisk support has been configured. For the purposes of this application note a 64MB RamDisk is used. Select "Block Devices" and include the "RAM disk support" option and the "Initial RAM disk (initrd) support" option into the kernel. Type 65536 under the "RAM disk support" option to create support for a RAM disk of 64MB.
		- Network device support has been configured. Select "Network device support" and include "Network device support". Select the "Ethernet (10 or 100Mbit)" and include the "Ethernet (10 or 100Mbit" option scroll down the list and include the "EISA, VLB, PCI and on board controllers" option and below this the "DECchip Tulip (dc21x4x) PCI support" and the "EtherExpressPro/100 support" options. There are many options in the "Network device support" section included by default, exclude all other options in this section not mentioned here, remembering to follow and exclude all the options found under the "--->" headers as well.
		- Serial console support has been configured. Select "Character Devices" and include the "Standard/generic serial support" and then the "Support for console on serial port". This option provides support for boards that do not have a graphics device. With this option set console output maybe received by a terminal through the serial port.
		- The Client kernel may also be optimised as a diskless system by turning off things that the diskless client doesn't need, IDE, SCSI, and support for various file systems, for example.
- 3. Compiling the client kernel. Update the configuration file by typing "make oldconfig", if prompted simply press return to except the default option. Make the dependencies by typing "make dep". When the operation has finished we are ready to make the client kernel, type "make bzImage" to do this. Now we make any modules that have been included, type "make modules", and when the operation has finished install them, type "make modules install".
- 4. When compilation has finished copy the client kernel bzImage to the netboot directory,

"mkdir /root/netboot" "cp /usr/src/linux/arch/i386/boot/bzImage /root/netboot"

# Configuring the root File System and Performing the Network Boot

As well as a kernel, the Client also needs a root file system. There are several ways of serving up a root file system to the Client, we discuss three possibilities below and show how the kernel and root file system are put together to perform a network boot using Etherboot.

# NFS Only

- 1. Perhaps the most flexible method for serving a root file system to a diskless client is with NFS. To create a root file system on the Server that NFS will serve up to the Client, Cut and Paste the script below, save it to "/usr/bin/mknfsfs", and type,
	- "dos2unix /bin/mknfsfs" #Ensure the file is in Unix format
	-
	-

```
#!/bin/sh
if [ $# != 1 ]
then
      echo Usage: $0 client-IP-addr
      exit 1
fi
cd /
umask 022
echo -n Making Root File System template for $1.
mkdir -p /tftpboot/$1
# Just make these ones
for d in home mnt proc tmp usr root boot
do
      mkdir /tftpboot/$1/$d
    echo -n .
      done
      chmod 1777 /tftpboot/$1/tmp
      touch /tftpboot/$1/fastboot
      chattr +i /tftpboot/$1/fastboot
# Copy these ones
for d in bin lib sbin dev etc var usr/sbin
do
    cp -a $d /tftpboot/$1/$d
    echo -n .
    done
```
• "chmod 755 /bin/mknfsfs" #Make the file executable • "mknfsfs 192.67.84.171" #Creates a root file system in the /tftpboot directory

```
# Remove any modules in /tftpboot/$1/lib/modules
    # We don't need them in our example
    rm -rf /tftpboot/$1/lib/modules/*
    echo -n .
# Next two steps are necessary to make the rfs fit into
# the 64MB RamDisk, as used in the NFS+RamDisk rfs example
# later.
# Empty out all the files in var
for d in `find /tftpboot/$1/var/`
do
    if [ -f $d ]
    then
             rm -f $d
    fi
    done
# Strip down the libraries
for f in `find /tftpboot/$1/lib/ -type f`; do
    strip $f -o $f
    chmod 755 $f
done
echo -n .
# Make a basic /tftpboot/$1/usr/lib directory
mkdir /tftpboot/$1/usr/lib
cp -a /usr/lib/libglib* /tftpboot/$1/usr/lib
cp -a /usr/lib/libtermcap.so /tftpboot/$1/usr/lib
cp -a /usr/lib/libuuid.so /tftpboot/$1/usr/lib
cp -a /usr/lib/libext2fs.so /tftpboot/$1/usr/lib
cp -a /usr/lib/libpopt* /tftpboot/$1/usr/lib
cp -a /usr/lib/libnewt* /tftpboot/$1/usr/lib
cp -a /usr/lib/libslang* /tftpboot/$1/usr/lib
cp -a /usr/lib/libz* /tftpboot/$1/usr/lib
cp -a /lib/libacl* /tftpboot/$1/lib
cp -a /lib/libattr* /tftpboot/$1/lib
echo -n .
# Make a basic /tftpboot/$1/usr/bin directory
mkdir /tftpboot/$1/usr/bin
cp -a /usr/bin/id /tftpboot/$1/usr/bin
cp -a /usr/bin/dircolors /tftpboot/$1/usr/bin
# Copy the kernel.h file
cp /boot/kernel.h /tftpboot/$1/boot
echo -n .
# Remove these services from rc3.d
for d in 80 60 54 28
do
    if [ -e /tftpboot/$1/etc/rc.d/rc3.d/S$d* ]
    then
             rm /tftpboot/$1/etc/rc.d/rc3.d/S$d*
    fi
    echo -n .
```
done

echo Done.

2. Now modify the lines in the following files,

…

Edit "/tftpboot/192.67.84.171/etc/sysconfig/network"

NETWORKING=yes HOSTNAME="LinuxClient"

Edit "/tftpboot/192.67.84.171/etc/sysconfig/network-scripts/ifcfg-eth0"

… IPADDR=192.67.84.171

Edit "/tftpboot/192.67.84.171/etc/fstab" to look like this,

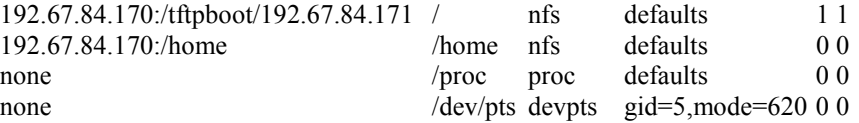

Edit the "initdefault" line in "/tftpboot/192.67.84.171/etc/inittab" to read,

id:3:initdefault:

3. The "/tftpboot/192.67.84.171" directory now contains the file system for the Client. The next step is to create an Etherboot boot image to boot the Client.

How to create an Etherboot Image

- "cd /root/netboot"
- Type either "mknbi-linux --rootdir=/tftpboot/192.67.84.171 --ip=rom bzImage > LinuxBootImage.nbi"
- Or if you are using a board without a VGA adapter, or simply wish to use a serial console then type this command instead, "mknbi-linux --rootdir=/tftpboot/192.67.84.171 - append="console=ttyS0,9600" --ip=rom bzImage > LinuxBootImage.nbi"
- Copy the image to the TFTP directorty "cp LinuxBootImage.nbi /tftpboot"

How to create a PXE Image

- Change the APPEND line in the files "/tftpboot/pxelinux.cfg/C04354AB", "/tftpboot/pxelinux.cfg/C04354AC" to read "APPEND ip=rom or if you are using a board without a VGA adapter, or simply wish to use a serial console then use "APPEND console=ttyS0,9600 ip=rom"
- "cp /root/netboot/bzImage /tftpboot"
- "echo > /tftpboot/rootfs.gz"
- "mknod /dev/boot255 c 0 255"
- "rdev /tftpboot/bzImage /dev/boot255"

NOTE: If using a VP 31x/02x replace ttys0 with ttys2 in the above to specify the serial port located on the processor board's front panel.

4. Reboot the client machine. It should execute a BOOTP or DHCP request, TFTP the boot image, and start the Linux kernel mounting its root file system from the Server with NFS.

# RamDisk Only (For Embedded Systems)

- 1. If the client needs to be run independently of the network then Linux maybe run entirely from RAM. In the previous example we saw how the root file system maybe served to the client via NFS in this section we explain how to serve the root file system from RamDisk. For the purposes of this application note we will consider the client as an embedded system, configuring a Linux boot image with a reasonably small footprint to maximise client resources for our application, whatever that maybe.
- 2. To create a root file system template on the Server for the Client RamDisk, Cut and Paste the script below, save it to "/bin/mkramfs", and type,

```
• "dos2unix /bin/mkramfs" #Ensure the file is in Unix format
      • "chmod 755 /bin/mkramfs" #Make the file executable
      • "mkramfs RamDiskFs" #Creates the file system in the /tftpboot directory
  #!/bin/sh
  if [ $# != 1 ]
  then
        echo Usage: $0 client-name
        exit 1
  fi
  cd /
  umask 022
  echo -n Making Root File System template for $1.
  mkdir -p /tftpboot/$1
  # Just make these ones
  for d in home mnt proc tmp var usr root boot lib etc dev
  do
        mkdir /tftpboot/$1/$d
      echo -n .
  done
  # And a var
  for d in `find /var -type d`
  do
      d=`echo $d | cut -c2-`
      mkdir /tftpboot/$1/$d
  done
  echo -n .
  chmod 1777 /tftpboot/$1/tmp
 # Stop kernel reporting fsck mount errors
  touch /tftpboot/$1/fastboot
  chattr +i /tftpboot/$1/fastboot
  # Copy some important libraries
```
cp -a /lib/ld\* /tftpboot/\$1/lib cp -a /lib/libc-2\* /tftpboot/\$1/lib cp -a /lib/libc.so\* /tftpboot/\$1/lib echo -n .

# Strip down the libraries for f in `find /tftpboot/\$1/lib/ -type f`; do strip \$f -o \$f chmod 755 \$f done echo -n .

# Make the library .conf files ldconfig -r /tftpboot/\$1 >& /dev/null

# Copy the kernel.h file cp /boot/kernel.h /tftpboot/\$1/boot echo -n .

cd /tftpboot/\$1/dev

# Make some devices # Single devs mknod console c 5 1 mknod full c 1 7 mknod kmem c 1 2 mknod mem c 1 1 mknod null c 1 3 mknod port c 1 4 mknod random c 1 8 mknod urandom c 1 9 mknod zero c 1 5 mknod psaux c 10 1 ln -s psaux mouse ln -s /proc/kcore core echo -n .

# Ram devs for i in `seq 0 9`; do mknod ram\$i b 1 \$i done ln -s ram1 ram echo -n .

# tty's mknod tty c 5 0 for i in `seq 0 9`; do mknod tty\$i c 4 \$i done echo -n .

# Serial tty mknod ttyS0 c 4 64 mknod ttyS1 c 4 65 mknod ttyS2 c 4 66 mknod ttyS3 c 4 67 mknod ttyS4 c 4 68

echo Done.

- 3. Creating the binary directories. Instead of the using the standard binary files in our RamDisk, as we did for the NFS example above, we will use a set of binaries that have been optimised for embedded systems. The standard set of binaries will occupy a good few megabytes of disk space. However, the optimised versions will occupy a mere few hundred kilobytes.
	- Download the latest version of BusyBox from http://www.busybox.net The BusyBox program contains the BusyBox binary that implements many of the standard binaries, optimised on space and functionality, but still providing a very useful system.
	- Copy the BusyBox file to the BusyBox directory and unpack it,

"mkdir /root/BusyBox" "cd /root/BusyBox" "cp  $\epsilon$  path to busybox-0.60.5.tar.gz $>$ /busybox-0.60.5.tar.gz ." "gzip -d busybox-0.60.5.tar.gz"  $\#$ Uncompress the tar file<br>"tar -x f busybox-0.60.5 tar"  $\#$ I In-tar the file "tar -xf busybox- $0.60.5$ .tar"

- 4. Compile and install the BusyBox functions into the RamDisk directory. The BusyBox program is configured with a simple "Config.h" file in its root directory. The default setting provide most of the routine functionality of a Linux system, although the "ifconfig" function is not included by default and so needs to be included, and also the "Ping" function is not included by default, which might be useful,
	- cd "/root/BusyBox/busybox-0.60.5"
	- In "Config.h", edit and modify the "//#define BB IFCONFIG" line to "#define BB IFCONFIG". This will include the ifconfig command into BusyBox. Edit and modify the "//#define BB\_FEATURE\_IFCONFIG\_STATUS" line to "//#define BB\_FEATURE\_IFCONFIG\_STATUS". This will include the ifconfig status features into BusyBox. . Edit and modify the "//#define BB\_FEATURE\_MTAB\_SUPPORT" line to "#define BB\_FEATURE\_MTAB\_SUPPORT". This will include support for "/etc/mtab". Edit and modify the "//#define BB\_ROUTE" line to "//#define BB\_ROUTE". Edit and modify the "//#define BB\_PING" line to "#define BB\_PING". This will include the ping command into BusyBox. Have a look around the "Config.h" file and customise as necessary.
	- Make and install the BusyBox files into the RamDisk directory, "make PREFIX=/tftpboot/RamDiskFs install"
- 5. Instead of hard-coding the Ethernet configuration in our RamDisk, as we did for the NFS example above, we will use DHCP client to obtain the details from the DHCP server. This configuration will allow the same RamDisk to be served to multiple clients. We will use an optimised DHCP client from BusyBox.
	- Download the latest version of BusyBox UDHCP software from http://udhcp.busybox.net
	- Copy the UDHCP software file to the BusyBox directory and unpack it,

"cd /root/BusyBox" "cp  $\epsilon$  path to udhcp-0.9.8.tar.gz $>$ /udhcpd-0.9.8.tar.gz ." "gzip -d udhcp-0.9.8.tar.gz" #Uncompress the tar file<br>"tar -xf udhcp-0.9.8.tar" #Un-tar the file "tar -xf udhcp- $0.9.8$ .tar"

6. Compile and install the UDHCP functions into the RamDisk directory.

- "cd /root/BusyBox/udhcp-0.9.8"
- "make" #Make the client and server
- "cp udhcpc /tftpboot/RamDiskFs/sbin" #Install the client
- "mkdir /tftpboot/RamDiskFs/etc/udhcpc" #Make client script directory
	- "cp -a samples/\* /tftpboot/RamDiskFs/etc/udhcpc" #Install client scripts
- Edit the "exec" line in the file "/tftpboot/RamDiskFs/etc/udhcpc/sample.script" to read,

"exec /etc/udhcpc/sample.\$1"

- "chmod 755 /tftpboot/RamDiskFs/etc/udhcpc/sample.script"
- 7. The first program the Linux kernel calls is "/sbin/init". The standard "/sbin/init" function will look for the "/etc/inittab" script to tell it what actions to perform. This is where the Linux system configuration files are usually run from, and could readily contain a call to a script that runs your application, for example. There is a basic "inittab" file in the BusyBox directory that sets up some terminals after the kernel has booted. Copy the script to the RamDiskFs directory, "cp /root/BusyBox/busybox-0.60.5/scripts/inittab /tftpboot/RamDiskFs/etc/". Now modify the following lines in the "/tftpboot/RamDiskFs/etc/inittab" file,

Add the following lines under the existing :sysinit: line, ::sysinit:/etc/init.d/rcN ::sysinit:/etc/init.d/rcL Comment out the following two lines, # tty4::respawn:/sbin/getty 38400 tty5 # tty5::respawn:/sbin/getty 38400 tty6

- 8. Three resource files are called from "/tftpboot/RamDiskFs/etc/inittab". The "rcS" script mounts the file systems the "rcN" script initialises the network device(s) and the "rcL" script executes local user command. Creating these files by,
	- "cd /tftpboot/RamDiskFs/etc/"
	- "mkdir init.d"
	- Cut and Paste the following and save it to "/tftpboot/RamDiskFs/etc/init.d/rcS"

#!/bin/sh

# Create the mtab file, and remount file systems echo -n > /etc/mtab mount -o remount –t ext2 /dev/ram / mount -t proc proc /proc

# Start system loggers klogd syslogd

# Put any other system initialisation stuff here

- "dos2unix /tftpboot/RamDiskFs/etc/init.d/rcS"
- "chmod 755 /tftpboot/RamDiskFs/etc/init.d/rcS"
- Cut and Paste the following and save it to "/tftpboot/RamDiskFs/etc/init.d/rcN"

#!/bin/sh ifconfig lo udhcpc -i eth0 -s /etc/udhcpc/sample.script

- "dos2unix /tftpboot/RamDiskFs/etc/init.d/rcN"
- "chmod 755 /tftpboot/RamDiskFs/etc/init.d/rcN"
- Cut and Paste the following and save it to "/tftpboot/RamDiskFs/etc/init.d/rcL"

#!/bin/sh

# This script will be executed after all the other initialisation scripts. You can put your own initialisation stuff here

- "dos2unix /tftpboot/RamDiskFs/etc/init.d/rcL"
- "chmod 755 /tftpboot/RamDiskFs/etc/init.d/rcL"
- 9. Edit the "/tftpboot/RamDiskFs/etc/fstab" file to look like this,

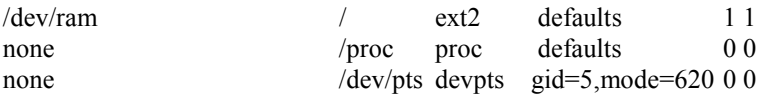

10. The following few steps converts the file structure created in "/tftpboot/RamDiskFs" into a RamDisk file for booting. Create an empty file system file,

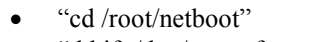

- "dd if=/dev/zero of=rootfs bs=1k count=65536" #Initialises the file system to zero • "losetup /dev/loop0 rootfs" #Attach rootfs to the loop device • "mkfs.ext2 -F -i 2000 rootfs" #Create an EXT2 file system "mkdir /mnt/loop" #Make a mount directory"
- "mount –o loop rootfs /mnt/loop" #Mount the rootfs file system file
- 11. Transfer the root file system created above into the mounted "rootfs" file system file,
	- "cp -a /tftpboot/RamDiskFs/\* /mnt/loop"
- 12. Detach the root file system file,
	- "umount /mnt/loop"
	- "losetup -d /dev/loop0"
- 13. Compress the root file system file,
	- "cd /root/netboot"
	- "gzip –9 rootfs"
- 14. The "rootfs.gz" file now contains a compressed root file system for the Client. The next step is to create an Etherboot boot image to boot the Client.

How to create an Etherboot Image

- Type either "mknbi-linux --rootdir=/dev/ram bzImage rootfs.gz > LinuxBootImage.nbi"
- Or if you are using a board without a VGA adapter, or simply wish to use a serial console then type this command instead, "mknbi-linux --rootdir=/dev/ram - append="console=ttyS0,9600" bzImage rootfs.gz > LinuxBootImage.nbi"
- Copy the image to the TFTP directorty "cp LinuxBootImage.nbi /tftpboot"

How to create a PXE Image

- Ensure the PXELINUX configuration files "/tftpboot/pxelinux.cfg/C04354AB" and "/tftpboot/pxelinux.cfg/C04354AB" have the correct "APPEND initrd=rootfs.gz root=/dev/ram rw" statement, or if you are using a board without a VGA adapter, or simply wish to use a serial console then use "APPEND console=ttyS0,9600 initrd=rootfs.gz root=/dev/ram rw"
- "cp /root/netboot/bzImage /tftpboot/"
- "cp /root/netboot/rootfs.gz /tftpboot/"

NOTE: If using a VP 31x/02x replace ttys0 with ttys2 in the above to specify the serial port located on the processor board's front panel.

- 15. Reboot the Client machine. It should execute a BOOTP or DHCP request, TFTP the boot image, and start the Linux kernel mounting its root file system from RamDisk. When the client has finished booting you may remove the network connection and work independently.
- 16. If you are using a Concurrent Technologies board that has on board flash then you may also boot the Linux image made in this section from flash. Making the Client board entirely selfcontained. See the "Concurrent Technologies Etherboot Extensions Package" section below.

# Ramdisk and NFS

- 1. If a network connection will always be present the best system performance will be given by having the root file system that is divided between both RamDisk and NFS. By having a small RamDisk contain the most commonly accessed files network traffic is kept to a minimum, optimising both Client and network response times.
- 2. Create a RamDisk file system following steps 2 8 in the "RamDisk Only (For Embedded Systems)" section above. In addition to the BusyBox "Config.h" edits described in step 4, edit and modify the "//#define BB\_FEATURE\_NFSMOUNT" line to "#define BB\_FEATURE\_NFSMOUNT". This will include the NFS mount code into BusyBox.
- 3. Empty the "/tftpboot/RamDiskFs/usr" directory,
	- "cd "/tftpboot/RamDiskFs/usr"
	- " $rm -rf$ \*"
- 4. Edit the "/tftpboot/RamDiskFs/etc/fstab" file to look like this,

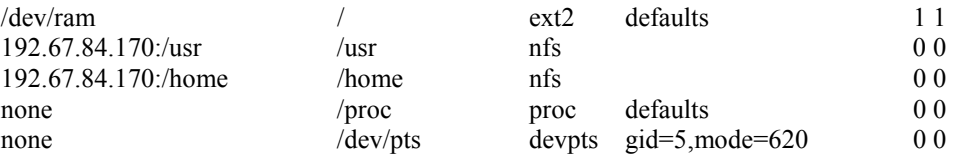

The simplified RamDisk file system we have created for this example does not include a port mapper daemon, and so we need specify "nolock" as an NFS mount option. Moreover, the BusyBox mount operation only understands type two NFS mounts, and so we need to specify "nfsvers=2" as an NFS mount option.

- 5. Create an empty file system file,
	- "cd /root/netboot"
- "dd if=/dev/zero of=rootfs bs=1k count=65536" Initialises the file system to zero
- "losetup /dev/loop0 rootfs" Attach rootfs to loop device
- "mkfs.ext2 -F -i 2000 rootfs" Create an EXT2 file system
- "mkdir /mnt/loop" Make a mount directory
- "mount –o loop rootfs /mnt/loop" Mount the root file system file
- 6. Transfer the root file system created in the NFS section above into the mounted root file system file,
	- "cp -a /tftpboot/RamDiskFs/\* /mnt/loop"
- 7. Detach the root file system file,
	- "umount /mnt/loop"
	- "losetup -d /dev/loop0"
- 8. Compress the root file system file,
	- "cd /root/netboot"
	- " $ezin -9$  rootfs"
- 9. The "rootfs.gz" file now contains a compressed image of part of the root file system for the Client and the "fstabs" file informs Linux to mount the other directories via NFS, "/usr" in this case. The next step is to create an Etherboot boot image to boot the Client.

How to create an Etherboot Image

- Type either "mknbi-linux --rootdir=/dev/ram bzImage rootfs.gz > LinuxBootImage.nbi"
- Or if you are using a board without a VGA adapter, or simply wish to use a serial console then type this command instead, "mknbi-linux --rootdir=/dev/ram -then type this command instead, "mknbi-linux --rootdir=/dev/ram - append="console=ttyS0,9600" bzImage rootfs.gz > LinuxBootImage.nbi"
- Copy the image to the TFTP directorty "cp LinuxBootImage.nbi /tftpboot"

How to create a PXE Image

- Ensure the PXELINUX configuration files "/tftpboot/pxelinux.cfg/C04354AB" and "/tftpboot/pxelinux.cfg/C04354AB" have the correct "APPEND initrd=rootfs.gz root=/dev/ram rw" statement.
- "cp /root/netboot/bzImage /tftpboot/"
- "cp /root/netboot/rootfs.gz /tftpboot/"
- 10. Reboot the client machine. It should execute a BOOTP or DHCPD request, TFTP the boot image, and start the Linux kernel mounting its root file system from RamDisk and mount /usr and /home from the Server with NFS.

#### Ramdisk and NFS example for multiple configurable servers and clients

1. In this example we take the concepts introduced in the above sections and extend them further into a practical example. Below we describe a system that has one or more Server boards serving an Etherboot image to one or more Client boards. We describe how a single Etherboot image can be served to multiple clients, with each client sharing a common NFS root file system together with its own local root file system, and each client being fully configurable with its own unique NFS home file system and command scripts. For the purpose of this example we will consider only one Server in the system, with two Client boards. The client systems are based entirely on the Red Hat server system and so will share

its functionality. First we must prepare the Server by adding and modifying a few files and directories on the Server.

2. Replace the NFS exports file "/etc/exports" with the following,

# Exports Global Root and Diskless Clients

# Global file system /home/ClientCommonRootFs/ \*(ro,no\_root\_squash)

#Diskless Clients /home/ClientLocalRootFs/client1 \*(rw,no\_root\_squash) /home/ClientLocalRootFs/client2 \*(rw,no\_root\_squash)

3. Create the directories on the server where it will serve up the common root file system and the unique home directories from.

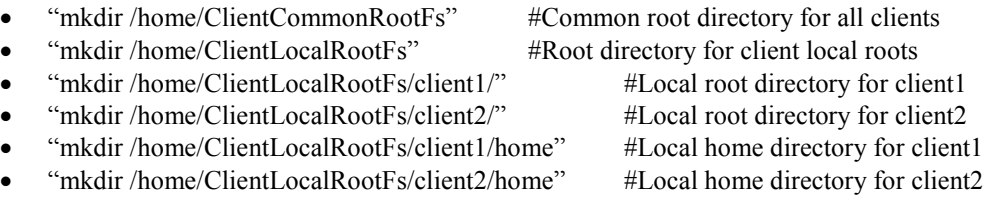

- 4. When the client boots it will make a DHCP request to configure the network devices and will use the information in the option fields to configure its root file system. The directory specified in the "dhcp-message" option will be mounted via NFS as the client's home directory. The client will then look in the home directory for various control files, in this example we use three files to control the client's configuration.
	- ".custom.rc" This file is an executable shell script file used to run client specific Create the file "/home/ClientLocalRootFs/client1/home/.custom.rc" containing the following,

#!/bin/sh echo Hello World from `hostname`

- "chmod 755 /home/ClientLocalRootFs/client1/home/.custom.rc"
- The ".fstab.global" file has the same syntax as the standard fstab file and contains the common root directory mounts and where the client should mount them. Create the file "/home/ClientLocalRootFs/client1/home/.fstab.global" containing the following,

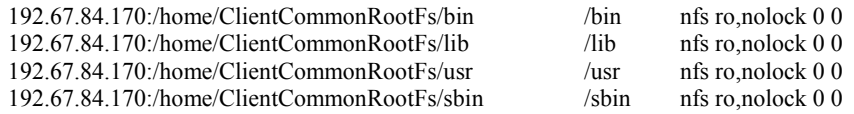

• The ".fstab.local" file has the same syntax as the standard fstab file and contains the local root directory mounts and where the client should locally mount them. Create the file "/home/ClientLocalRootFs/client1/home/.fstab.local" containing the following,

192.67.84.170:/home/ClientLocalRootFs/client1/etc /etc nfs rw,lock 0 0

And also the file "/home/ClientLocalRootFs/client2/home/.fstab.local" containing the following,

192.67.84.170:/home/ClientLocalRootFs/client2/etc /etc nfs rw,lock 0 0

- 5. Upon boot the client will mount the directories specified in the ".fstab.global" and ".fstab.local" fstab files. The mount points must exist in the RamDisk and any directory in the existing root file system RamDisk bearing the same name as a mount point will be mounted over forming the client's final root file system.
	- Make a basic root file system for the first client

"cp -a /etc/ /home/ClientLocalRootFs/client1/"

NOTE: The /etc directory contains many host specific configurations files, and the local client copies may need editing to suit the individual client needs.

NOTE: Edit the "initdefault" line in "/home/ClientLocalRootFs/client1/etc/inittab" to read suite the target, is should read either one of the following

 $id:3:initdefault:$  # The client will boot into runlevel 3, giving a text login prompt

OR

Id:5:initdefault: # The client will boot into runlevel 5, giving an X login prompt

NOTE: Once the client has booted runlevel services can be configured using the "chkconfig" administration utility

• Make a common root file system for all clients

"cp -a /usr /home/ClientCommonRootFs" "cp -a /bin /home/ClientCommonRootFs" "cp -a /lib /home/ClientCommonRootFs" "cp -a /sbin /home/ClientCommonRootFs"

• Once the Client is up and running the Client should run the commands in the "/home/.custom.rc" script. Append the following line to the "/home/ClientLocalRootFs/client1/etc/rc.d/rc.local" file

/home/.custom.rc

Update the "home/ClientLocalRootFs/client1/etc/sysconfig/network-scripts/ifcfg-eth0" file to look like,

DEVICE=eth0 BOOTPROTO= ONBOOT=no

And update the "home/ClientLocalRootFs/client1/etc/sysconfig/network-scripts/ifcfgeth1" file to look like,

DEVICE=eth1 BOOTPROTO= ONBOOT=no

NOTE: The Ram disk built later in this section will configure all network devices. The above disables the Linux network-script from reconfiguring the network devices and avoids the possibility of the NFS root file system mount being lost.

• Edit the CTRL-ALT-DELETE line in "home/ClientLocalRootFs/client1/etc/inittab" to read,

# Trap CTRL-ALT-DELETE ca::ctrlaltdel:/sbin/reboot

• Copy the first client's "etc" directory to the second,

"cp -a /home/ClientLocalRootFs/client1/etc/ /home/ClientLocalRootFs/client2/"

- 6. Cut and Paste the script below, save it to "/home/ClientCommonRootFs/sbin/reboot" replacing the existing file, and type,
	-
	- "cd /home/ClientCommonRootFs/sbin"<br>• "dos2unix reboot" #Ensure the • "dos2unix reboot" #Ensure the file is in Unix format
	- "chmod 755 reboot" #Make the file executable
	- "ln -s halt /home/ClientCommonRootFs/usr/sbin/reboot" #Link to halt ../usr/sbin/reboot

#!/bin/bash

```
# Sync the file systems
sync
# Then reboot
if [ $# == 0 ]
then
    /usr/sbin/reboot -f
else
    /usr/sbin/reboot \sqrt{a}
```
fi

7. For this example we have chosen not to use BusyBox to build the RamDisk and have used instead a small set of standard functions. To create a root file system template on the Server for the Client RamDisk, Cut and Paste the script below, save it to "/bin/mkramfs", and type,

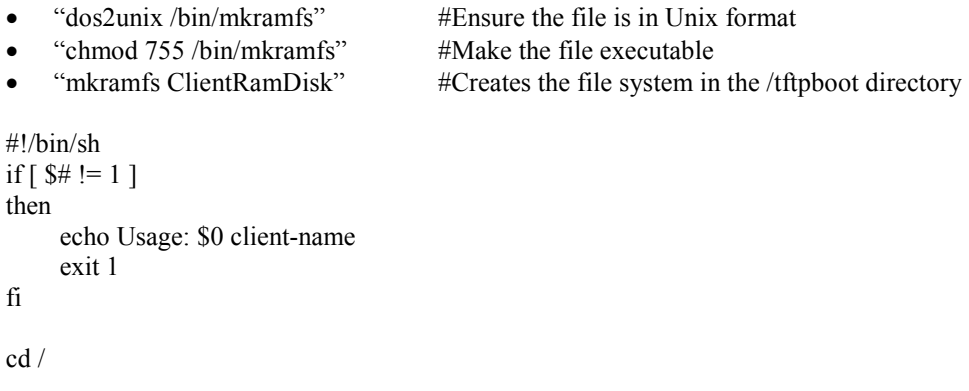

umask 022

```
echo -n Making Root File System template for $1.
mkdir -p /tftpboot/$1
# Just make these ones
for d in home mnt proc tmp usr root boot lib etc dev rootfs bin sbin
do
   mkdir /tftpboot/$1/$d
    echo -n .
done
# And a var
for d in `find /var -type d`
do
    d=`echo $d | cut -c2-`
    mkdir /tftpboot/$1/$d
done
echo -n .
chmod 1777 /tftpboot/$1/tmp
# Stop kernel reporting fsck mount errors
touch /tftpboot/$1/fastboot
chattr +i /tftpboot/$1/fastboot
# Copy some important /bin files
for f in bash cp echo hostname mount sh cat
do
    cp -a /bin/$f /tftpboot/$1/bin
done
for f in wc tail
do
    cp -a /usr/bin/$f /tftpboot/$1/bin
done
echo -n .
# Copy some important /sbin files
for f in ifconfig init portmap route
do
    cp -a /sbin/$f /tftpboot/$1/sbin
done
echo -n .
# Copy some important libraries
cp -a /lib/ld* /tftpboot/$1/lib
cp -a /lib/libc-2* /tftpboot/$1/lib
cp -a /lib/libc.so* /tftpboot/$1/lib
cp -a /lib/libdl* /tftpboot/$1/lib
cp -a /lib/libterm* /tftpboot/$1/lib
cp -a /lib/libnsl* /tftpboot/$1/lib
cp -a /lib/libm* /tftpboot/$1/lib
cp -a /usr/lib/libwrap* /tftpboot/$1/lib
cp -a /lib/libpthread* /tftpboot/$1/lib
cp -a /lib/librt* /tftpboot/$1/lib
cp -a /lib/libresolv* /tftpboot/$1/lib
cp -a /lib/libnss*dns* /tftpboot/$1/lib
cp -a /lib/libacl* /tftpboot/$1/lib
```
cp -a /lib/libattr\* /tftpboot/\$1/lib echo -n .

# Copy the /etc/resolv.conf file cp -a /etc/resolv.conf /tftpboot/\$1/etc echo -n .

# Strip down the libraries for f in `find /tftpboot/\$1/lib/ -type f`; do strip \$f -o \$f chmod 755 \$f done echo -n .

# Make the library .conf files ldconfig -r /tftpboot/\$1 >& /dev/null

# Copy the kernel.h file cp /boot/kernel.h /tftpboot/\$1/boot echo -n .

# Make some devices cd /tftpboot/\$1/dev

# /dev/pts mount point mkdir pts

# Single devs mknod console c 5 1 mknod ptmx c 5 2 mknod full c 1 7 mknod kmem c 1 2 mknod mem c 1 1 mknod null c 1 3 mknod port c 1 4 mknod random c 1 8 mknod urandom c 1 9 mknod zero c 1 5 ln -s /proc/self/fd/0 stdin ln -s /proc/self/fd/1 stdout ln -s /proc/self/fd/2 stderr ln -s /proc/kcore core echo -n .

# Ram devs for i in 'seq 0 9'; do mknod ram\$i b 1 \$i done ln -s ram1 ram echo -n .

# $#$  tty's

mknod tty c 5 0 for i in `seq 0 9`; do mknod tty\$i c 4 \$i done

echo -n .

# Serial tty mknod ttyS0 c 4 64 mknod ttyS1 c 4 65 mknod ttyS2 c 4 66 mknod ttyS3 c 4 67 mknod ttyS4 c 4 68

echo -n .

# Storage cp -af /dev/hd[abcd]\* /dev/fd0\* .

# Set chmod's chmod  $666 * 2&>$ /dev/null chmod 600 console

echo Done.

- 8. Cut and Paste the following and save to files,
	- Save to "/tftpboot/ClientRamDisk/etc/inittab"

```
# System initialisation.
si::sysinit:/etc/init.d/rcI
```
Save to "/tftpboot/ClientRamDisk/etc/hosts"

```
# Do not remove the following line, or various
# programs that require network functionality will fail.
127.0.0.1 localhost
```
- 9. Instead of hard-coding the Ethernet configuration in our RamDisk, as we did for the NFS example above, we will use DHCP client to obtain the details from the DHCP server. This configuration will allow the same RamDisk to be served to multiple clients. We will use an optimised DHCP client from BusyBox.
	- Download the latest version of BusyBox UDHCP software from http://udhcp.busybox.net
	- Copy the UDHCP software file to the BusyBox directory and unpack it,

"mkdir /root/BusyBox" "cd /root/BusyBox" "cp  $\epsilon$  path to udhcp-0.9.8.tar.gz $>$ /udhcpd-0.9.8.tar.gz ." "gzip -d udhcp-0.9.8.tar.gz" #Uncompress the tar file "tar -xf udhcp-0.9.8.tar" #Un-tar the file

- 10. Compile and install the UDHCP functions into the RamDisk directory.
	- "cd /root/BusyBox/udhcp-0.9.8"
	- "make" #Make the client and server
		- "cp udhcpc /tftpboot/ClientRamDisk/sbin" #Install the client
	- "mkdir /tftpboot/ClientRamDisk/etc/udhcpc" #Make client script directory
	- "cp -a samples/\* /tftpboot/ClientRamDisk/etc/udhcpc"#Install client scripts
- Edit the "exec" line in the file "/tftpboot/ClientRamDisk/etc/udhcpc/sample.script" to read, "exec /etc/udhcpc/sample.\$1"
- "chmod 755 /tftpboot/ClientRamDiskFs/etc/udhcpc/sample.script"
- 11. In this example the client hostname and the client home directory information supplied by the DHCP server will be used to set the client's hostname, update the "/etc/hosts" file, and mount the client's home directory on "/home". Append the following lines to the "/tftpboot/ClientRamDisk/etc/udhcpc/sample.bound" file to perform these operations.

```
# Add client to hosts file and set hostname
if [ -n "$hostname" ]
then
    # Set hostname
    /bin/hostname ${hostname}
    if [ -n "$domain" ]
    then
             echo $ip $hostname $hostname.$domain >> /etc/hosts
    else
             echo $ip $hostname >> /etc/hosts
    fi
fi
# Mounting Home File System
if [ -n "$message" ]
then
    echo Mounting home directory $message
    mount -t nfs -o nolock $message /home
fi
```
- 12. After the DHCP client has configured the network interface and mounted the home directory, the common and local root file systems are mounted. Create the following to perform these operations.
	- "mkdir /tftpboot/ClientRamDisk/etc/init.d"
	- Cut and Paste the following and save to the file "/tftpboot/ClientRamDisk/etc/init.d/rcI"

#!/bin/sh

 $#$  Run /etc/init.d/rcN /etc/init.d/rcN

# Tell init to reload the /etc/initab file /sbin/init q

- "dos2unix /tftpboot/ClientRamDisk/etc/init.d.d/rcI"
- "chmod 755 /tftpboot/ClientRamDisk/etc/init.d/rcI"
- Cut and Paste the following and save it to "/tftpboot/ClientRamDisk/etc/init.d/rcN"

#!/bin/sh

mount -t proc proc /proc mount -o remount -t ext2 /dev/ram /

# Bring up loop device

```
ifconfig lo 127.0.0.1
   ifconfig lo up
   # Start portmap
   /sbin/portmap
   # Configure Ethernet port and mount home file system through udhcpd and scipts
   for p in 0 1
   do
         echo udhcpc attempting to configure eth$p
         udhcpc -n -i eth$p -s /etc/udhcpc/sample.script 2&> /dev/null
   done
   # Updating /etc/fstab file system
   if [ -f /home/.fstab.global ]
   then
       echo Updating /etc/fstab with /home/.fstab.global
       cat /home/.fstab.global >> /etc/fstab
   fi
   if [ -f /home/.fstab.local ]
   then
       echo Updating /etc/fstab with /home/.fstab.local
       cat /home/.fstab.local >> /etc/fstab
   fi
   # Save files before overlaying nfs mounts on the ramdisk
   cp /etc/hosts /hosts # Save hosts file
   cp /etc/fstab /fstab
   # Mount remote filesystems
   echo Mounting remote file systems
   mount -an
   # Restore files
   cp /hosts /etc/hosts
   cp /fstab /etc/fstab
   # Restore /etc/mtab
   mt=`cat /proc/mounts | wc -l`;let mt-=2;tail -n $mt /proc/mounts > /etc/mtab
   • "dos2unix /tftpboot/ClientRamDisk/etc/init.d/rcN"
       • "chmod 755 tftpboot/ClientRamDisk/etc/init.d/rcN"
13. Edit the "/tftpboot/ClientRamDisk/etc/fstab" file to look like this,
    /dev/ram / ext2 defaults 1 1
    none /proc proc defaults 0 0
   none /dev/pts devpts gid=5,mode=620 0 0
```
14. Create an empty file system file,

- "cd /root/netboot"
- "dd if=/dev/zero of=rootfs bs=1k count=65536" Initialises the file system to zero
- "losetup /dev/loop0 rootfs" Attach rootfs to loop device
- "mkfs.ext2 -F -i 2000 rootfs" Create an EXT2 file system
- 

• "mount –o loop rootfs /mnt/loop" Mount the root file system file

"mkdir /mnt/loop" Make a mount directory

- 15. Transfer the root file system into the mounted root file system file,
	- "cp -a /tftpboot/ClientRamDisk/\* /mnt/loop"
- 16. Detach the root file system file,
	- "umount /mnt/loop"
	- "losetup -d /dev/loop0"
- 17. Compress the root file system file,
	- "cd /root/netboot"
	- "gzip –9 rootfs"
- 18. The "rootfs.gz" file now contains a compressed image of part of the root file system for the Client. The next step is to create an Etherboot boot image to boot the Client.

How to create an Etherboot image

- Type either "mknbi-linux --rootdir=/dev/ram bzImage rootfs.gz > LinuxBootImage.nbi"
- Or If you are using a board without a VGA adapter, or simply wish to use a serial console then type this command instead, "mknbi-linux --rootdir=/dev/ram append="console=ttyS0,9600" bzImage rootfs.gz > LinuxBootImage.nbi"
- Copy the image to the TFTP directorty "cp LinuxBootImage.nbi /tftpboot"

How to create a PXE Image

- Ensure the PXELINUX configuration files "/tftpboot/pxelinux.cfg/C04354AB" and "/tftpboot/pxelinux.cfg/C04354AB" have the correct "APPEND initrd=rootfs.gz root=/dev/ram rw" statement, or if you are using a board without a VGA adapter, or simply wish to use a serial console then use "APPEND console=ttyS0,9600 initrd=rootfs.gz root=/dev/ram rw"
- "cp /root/netboot/bzImage /tftpboot/"
- "cp /root/netboot/rootfs.gz /tftpboot/"

NOTE: If using a VP 31x/02x replace ttys0 with ttys2 in the above to specify the serial port located on the processor board's front panel.

19. Reboot the client machines. Each client should execute a BOOTP request, TFTP the boot image, and start the Linux kernel mounting its basic root file system from RamDisk and mounting /home and other directories via NFS from the server, running the normal Red Hat interactive service start up scripts and finally running the local commands as described in each clients ".custom.rc" file.

# Concurrent Technologies Etherboot Extensions Package

This software extends the normal remote booting capabilities provided by Etherboot. It allows a Concurrent Technologies board to be configured to boot an operating system from on-board Flash memory. The package contains three main files,

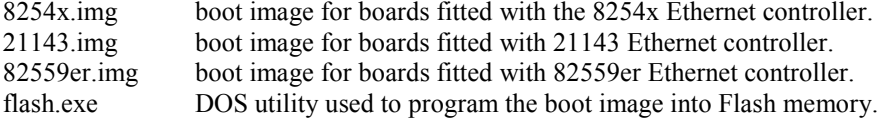

The Concurrent Technologies Etherboot extensions package is available upon request, and we describe its installation and use here with the "RamDisk Only" example above.

# Installation

The Etherboot Extentions software is provided as a boot image file which is programmed into the first sector of the on-board Flash memory. This may be done as follows:

- Boot the board using DOS.
- Insert the Etherboot Extensions disk into the floppy drive.
- Select the appropriate boot image for your board; See above. Consult the board's manual if you are unsure which Ethernet controller your board has installed.
- Run the flash.exe utility program as follows:

flash -W <br/>boot.img> where <br/>boot.img> is the selected boot image file.

#### Using Etherboot Extensions

Once the boot image has been programmed into Flash memory, the board should be configured to use the Flash ROM disk as follows:

- Re-boot the board and enter the BIOS Setup by pressing the 'F2' key.
- When the BIOS Setup screen is displayed select Main Options.
- Scroll down the screen and change either the "Flash ROM Disk" option from 'None' to 'Flash Disk' or the "ROM/RAM Disk (A:)" option from 'None' to 'ROM Disk'
- Save Changes and Exit the BIOS Setup.

The board will now re-boot and load the boot image from Flash memory.

First the normal Etherboot messages are displayed along with the board type and Flash device details. Next the following prompt is displayed:

Boot from (N)etwork Network and (S)ave (D)isk Fl(a)sh (F)loppy or from (L)ocal?

This allows you to select one of the six available options by pressing the 'n', 's', 'd', 'a', 'f' or 'l' key. If an option is not selected within a short period the default Flash boot is performed.

Each option is described below:

(N)etwork : Performs a remote boot of an operating system via the network.

(S)ave : Performs a remote boot of an operating system via the network and saves the downloaded image to Flash memory.

(D)isk : Performs a boot of an operating system from Disk

Fl(a)sh : Performs a boot of an operating system from the Flash memory

(F)loppy : Performs a boot of an operating system from Floppy

(L)ocal : Boots an operation system image from Flash memory.

- Using the "Ramdisk and NFS example for multiple configurable servers and clients" example above. Press 's' at the prompt perform to remote boot the "LinuxBootImage.nbi" via the network and save the download the image to Flash memory.
- Once the image has booted, reboot the system, and without pressing any keys, the "LinuxBootImage.nbi" will now boot from the Flash memory.

# Useful Further Reading

Available on the Red Hat Documentation CD,

- Diskless-HOWTO.pdf
- Diskless-root-NFS-HOWTO.pdf
- Ramdisk.txt
- The Loopback Root Filesystem HOWTO.htm

Available on the Web,

• http://sourceforge.net/projecs/etherboot Has a wealth of very useful and highly accessible information on remote booting with Etherboot.

# For Further Information

Concurrent Technologies is a world leader in the design and development of high performance computer products based on Intel and Motorola CPU technology. For information on the most current line of VME, Compact PCI and Multibus II processor boards contact Concurrent Technologies at one of the locations listed below, or send an email with your request to  $info@gocct.com$ 

> Concurrent Technologies Inc. 3840 Packard Road, Suite 130 Ann Arbor, MI 48108 U.S.A Tel: (734) 971 6309 Fax: (734) 971 6350

Concurrent Technologies Plc. 4 Gilberd Court, Newcomen Way Colchester, Essex CO4 9WN U.K. Tel: (+44) 1206 752626 Fax: (+44) 1206 751116

# NOTE:

Information furnished by Concurrent Technologies is believed to be accurate and reliable. However, Concurrent Technologies assumes no responsibility for any errors contained in this document and makes no commitment to update or to keep current the information contained in this document. Concurrent Technologies reserves the right to change specifications at any time without notice.

Concurrent Technologies assumes no responsibility either for the use of this document or for any infringements of the patent or other rights of third parties which may result from its use. In particular, no license is either granted or implied under any patent or patent rights belonging to Concurrent Technologies.

All companies and product names are trademarks of their respective companies.

# Appendix A: Client Kernel Configuration File $^3$

CONFIG\_X86=y CONFIG\_UID16=y CONFIG\_MODULES=y CONFIG\_MODVERSIONS=y CONFIG\_KMOD=y CONFIG\_MPENTIUMIII=y CONFIG\_X86\_WP\_WORKS\_OK=y<br>
CONFIG\_X86\_INVLPG=y<br>
CONFIG\_X86\_CMPXCHG=y<br>
CONFIG\_X86\_CMPXCHG=y<br>
CONFIG\_X86\_SNADD=y<br>
CONFIG\_X86\_SNAD=y<br>
CONFIG\_X86\_FORD\_OK=y<br>
CONFIG\_X86\_HAS\_TSCC=y<br>
CONFIG\_X86\_HAS\_TSCC=y<br>
CONFIG\_X86\_HAS\_TSCC=y<br>
C CONFIG\_NOHIGHMEM=y CONFIG\_SMP=y CONFIG\_X86\_TSC=y CONFIG\_HAVE\_DEC\_LOCK=y<br>
CONFIG\_NET=y<br>
CONFIG\_X86\_IOCAL\_APIC=y<br>
CONFIG\_X86\_IOCAL\_APIC=y<br>
CONFIG\_PCI\_GOANY=y<br>
CONFIG\_PCI\_DIRECT=y<br>
CONFIG\_PCI\_DIRECT=y<br>
CONFIG\_PCI\_DIRECT=y<br>
CONFIG\_PCI\_NAMES=y<br>
CONFIG\_BYSVIPC=y<br>
CONFIG\_SYSVIP CONFIG\_SYSCTL=y CONFIG\_KCORE\_ELF=y CONFIG\_BINFMT\_AOUT=y CONFIG\_BINFMT\_ELF=y CONFIG\_BINFMT\_MISC=y CONFIG\_PM=y CONFIG\_MTD=y CONFIG\_MTD\_PARTITIONS=y CONFIG\_MTD\_CONCAT=y CONFIG\_MTD\_CHAR=y CONFIG\_MTD\_BLOCK=y CONFIG\_MTD\_CFI=y<br>CONFIG\_MTD\_CEN\_PROBE=y<br>CONFIG\_MTD\_CEN\_PROBE=y<br>CONFIG\_MTD\_CFI\_NOSWAP=y<br>CONFIG\_MTD\_VAND=y<br>CONFIG\_MTD\_NAND=y<br>CONFIG\_MTD\_NAND=y<br>CONFIG\_MTD\_NAND=y<br>CONFIG\_MTD\_NAND=y<br>CONFIG\_BLK\_DEV\_RMM\_SIZE=65536<br>CONFIG\_REK\_DEV\_ CONFIG\_BLK\_DEV\_IDECD=y<br>CONFIG\_BLK\_DEV\_IDECD=y<br>CONFIG\_IDECI\_SHARE\_IRQ=y<br>CONFIG\_IDECI\_SHARE\_IRQ=y<br>CONFIG\_IDECI\_SHARE\_IRQ=y<br>CONFIG\_BLK\_DEV\_IDEDMA\_FCI<br>CONFIG\_BLK\_DEV\_FIIX=y<br>CONFIG\_BLK\_DEV\_SYMKS=y<br>CONFIG\_BLK\_DEV\_SYMKS=y CONFIG\_IDEDMA\_AUTO=y CONFIG\_BLK\_DEV\_IDE\_MODES=y CONFIG\_NETDEVICES=y CONFIG\_DUMMY=y CONFIG\_NET\_ETHERNET=y CONFIG\_NET\_PCI=y CONFIG\_TULIP=y CONFIG\_EEPRO100=y CONFIG\_E1000=y

3 NOTE: CONFIG\_BIGPHYS\_AREA=y option has been included.

#### Remote Booting Linux on Intel Processors (CERN Variant)

CONFIG\_E1000<br>
CONFIG\_VT=Y<br>
CONFIG\_VT=Y<br>
CONFIG\_VT=Y<br>
CONFIG\_VT=Y<br>
CONFIG\_VT=Y<br>
CONFIG\_UNIX98\_FTY<br>
CONFIG\_UNIX98\_FTY\_COUNT=256<br>
CONFIG\_NONIX98\_FTY\_COUNT=256<br>
CONFIG\_NONIX9\_FTY\_COUNT=256<br>
CONFIG\_PSMOUSE=Y<br>
CONFIG\_PSMOUSE=Y<br>